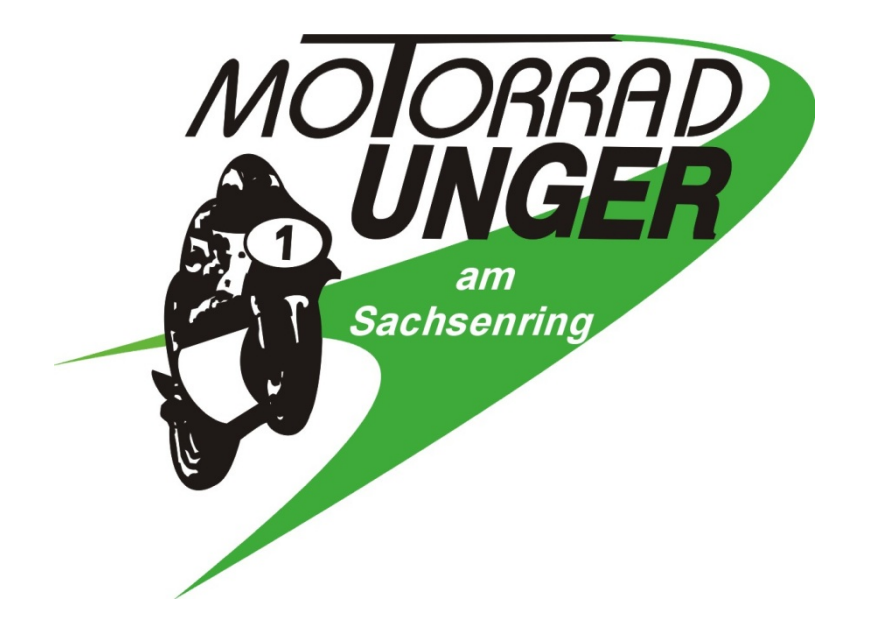

# Laptimer Kit

Per

BMW S1000RR K67

BMW M1000RR K66

BMW S1000R K63

Solo uso pista!

3. Aprile 2023

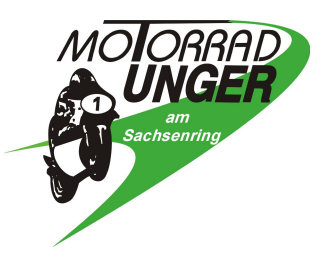

### Introduzione

Vogliamo ringraziarVi per l'acquisto del nostro laptimer GPS e confidiamo nell'offrirvi un prodotto di qualitá.

Qui di seguito i vari step d'installazione del modulo GPS.

#### Il laptimer é stato studiato per i seguenti modelli

- BMW S1000RR 2019+ (K67)
- BMW M1000RR 2021+ (K66)
- BMW S1000R 2021+ (K63)

#### Requisiti per l'uso del laptimer

- $\blacksquare$  Immagine 1: Trigger = configurazione esterna menu funzioni, funzioni veicolo, laptimer (immagine 1)
- Se non compare la scritta "Trigger" vuol dire che manca la neccessaria attivazione. Recuperabile presso:
	- o Concessionarie BMW: M GPS Laptrigger codice attivazione (BMW) oppure
	- o www.rs2e.de: Freischaltung TFT, GPS Laptrigger

#### Connessione e posa cablaggio

- o Smontare sella passeggero e codino.
- o Immagine 2: svitare la vite (Torx 25) di fissaggio del barattolo liquido freni in modo da creare spazio d'accesso al sensore d'angolo di piega.
- o Immagine 3: Sbloccare e disconnettere il connettore elettrico del sensore d'angolo.

o Immagine 4: connettere cavo adattatore e posizionatelo sul lato destro del veicolo lungo la tubazione freni verso il sensore di piega.

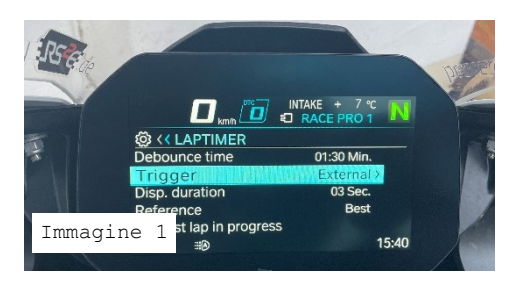

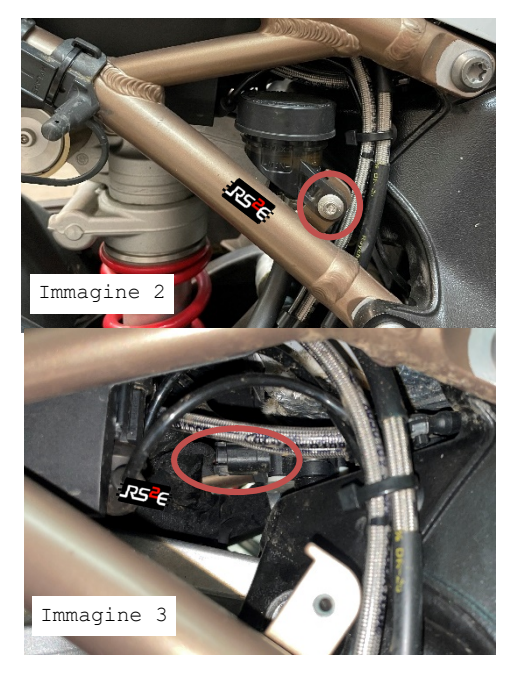

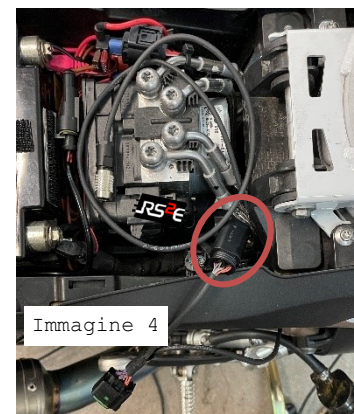

Tobias Unger Telefon 03723 42233<br>Wüstenbrander straße 15 Telefax 03723 3300 Wüstenbrander straße 15 Gewerbegebiet "Am Sachsenring" elektronik.motorrad-unger.de Steuernummer 227/283/06193 09353 Oberlungwitz elektronik@motorrad-unger.de USt.-ID DE141203029

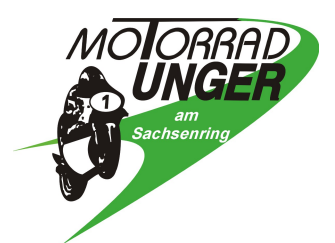

o Immagine 5: Collegare il connettore al sensore di piega.

o Immagine 6: Posizionare cablaggio per datalogger sul lato destro sotto la sella passeggiero. In caso di codino "racing" posizionare a piacimento.

Potete di nuovo fissare il barattolo liquido freni.

#### Connessione e cablaggio modulo GPS

- o Immagine 7: Posizione a piacimento il modulo GPS sul codino tramite velcro fornitio in dotazione. Attenzione: pulire / sgrassare accuratamente la superficie d'appoggio modulo GPS.
- o Immagine 7: Collegare connettori tra GPS e cavo adattatore.
- o Posizione il cavo d'eccesso nel codino evitando di danneggiare il cavo con angoli di piega stretti.
- o Rimontare codino e sella passeggiero.

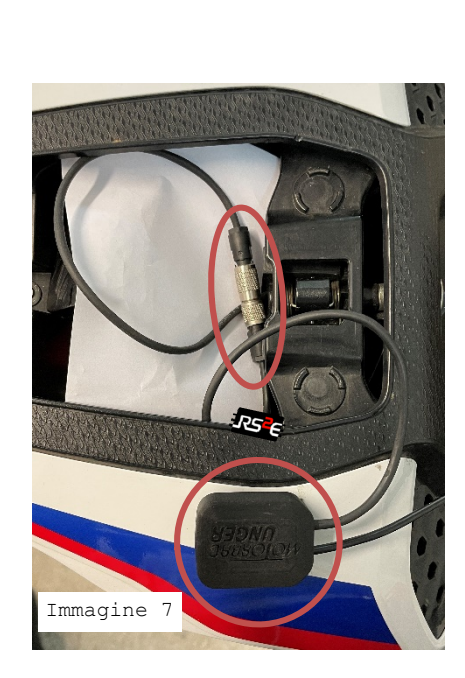

elektronik@motorrad-unger.de

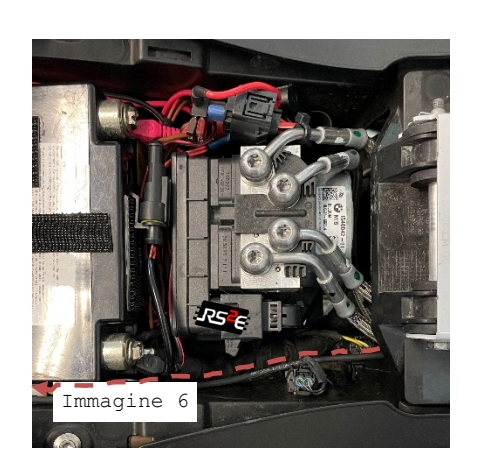

Immagine 5

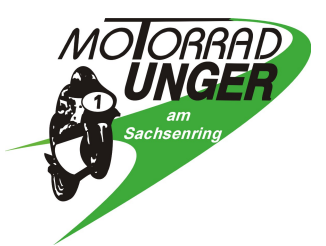

#### Test funzione trigger

- o Accendere quadro veicolo e passare alla pagina Sport 2 o 3.
- o Innsescare la funzione "Trigger" tramite lo schiacciamento del pulsante "luce/saluto".
- o Immagine 8: Come conferma vedrete partire il cronometro (i secondi inizieranno a salire…)
- o Immagine 9: Tramite menu tasto down spostarsi alla pagina menu tempo giro
	- Concludere cronometraggio giro
	- Cancellare tutti i giri
	- Cancellare miglior giro (best ever)

### Settaggio tempo minimo

o Immagine 10: Per garantire una corretta registrazione del tempo sul giro, si consiglia di impostare il tempo sul giro minimo possibile (tempo di antirimbalzo) su 1:00 min, a condizione che non venga superato in pista.

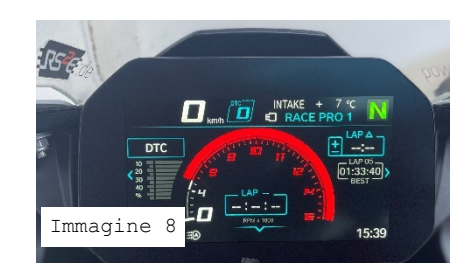

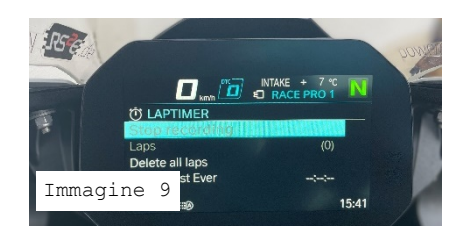

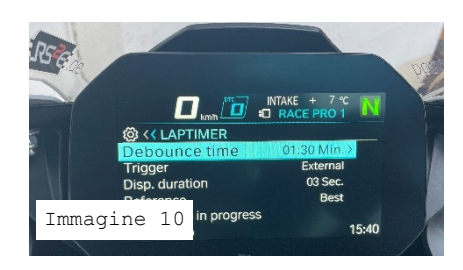

## Dopo aver eseguito i passaggi sopraelencati il vostro laptimer è pronto all'uso.

- o Il laptimer si accendera all'accendersi del quadro elettrico.
- o Per fare in modo che il GPS possa capire la propria posizione è molto importante che non venga coperto. Parti in carbonio, tetti ecc. possono creare disturbi. Dentro ad un garage/box non sará possibile avere un segnale GPS!
- o Una volta determinata la posizione della motocicletta dal cronometro GPS, viene cercata una pista. Ci sono già più di 160 circuiti in tutto il mondo, ma soprattutto circuiti europei. Pertanto, nella maggior parte dei casi non è necessario definire alcun punto o percorso.
- o Se non è stato riconosciuto alcun tempo sul giro dopo la prima guida in pista, è possibile definire punti manuali. Per fare ciò, guida la tua moto attraverso la linea di partenza e di arrivo in direzione della gara. Durante l'attraversamento, tenere premuto il pulsante del lampeggio fari per almeno 3 secondi. Successivamente, questa pista viene aggiunta e sarà disponibile anche dopo aver spento l'accensione.